# **Tingbot GUI Documentation**

*Release 0.9.3*

**Phil Underwood**

**Oct 08, 2017**

# **Contents**

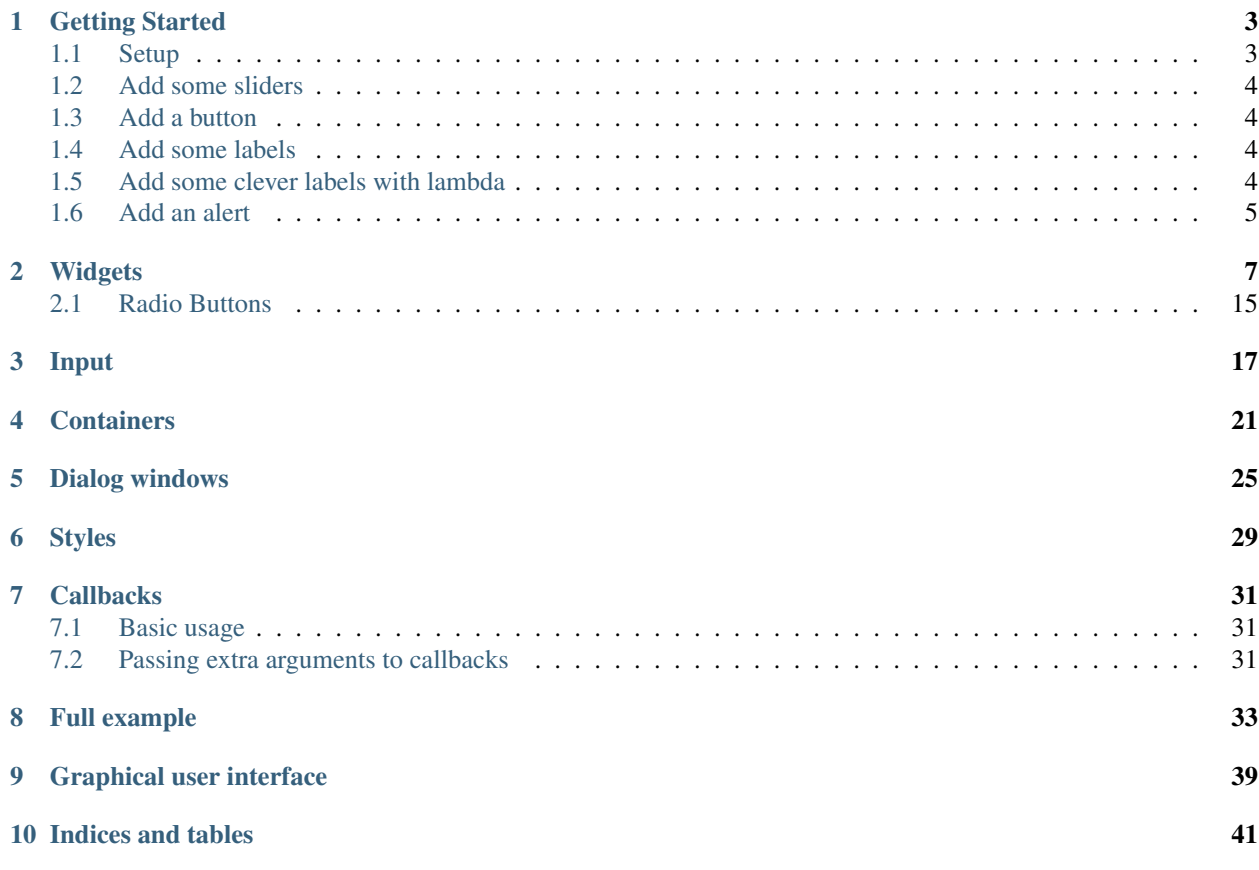

Contents:

## Getting Started

<span id="page-6-0"></span>Let's build a simple application to get started - a colour<sup>[1](#page-6-2)</sup> picker. Any colour can be described with three numbers -red, green and blue<sup>[2](#page-6-3)</sup>, so we're going to have three sliders, and a button to display the chosen colour.

### <span id="page-6-1"></span>**Setup**

To use this software in a tingapp we have to tell it that the library is required. You will need to create requirements.txt if it does not already exist. Add the following to this file to ensure that the tingbot gui library is loaded:

```
tingbot-gui>=0.9
```
Alternatively the library can be installed by pip install tingbot-gui

Next lets create main.py and import all the relevant libraries:

```
from tingbot import screen, run
import tingbot_gui as gui
#all the rest of the code goes here
def loop():
   pass
screen.fill("black")
gui.show_all()
run(loop)
```
<span id="page-6-3"></span><sup>2</sup> Actually there are several ways of specifying a colour, many of which are better than simple red green and blue. However, red green and blue is simplest, so we'll stick with that for this example. See the Wikipedia entry on [color spaces](http://en.wikipedia.org/wiki/Color_space) for more detail than you can possibly want.

<span id="page-6-2"></span><sup>&</sup>lt;sup>1</sup> I'm British, so I use the english spelling of *colour*. However, historically the majority of software was written in the USA, so in software, the standard is to spell it *color*.

This imports the tingbot qui library and renames it gui to simplify the typing. We create an (empty) run loop, and set the whole system going. The second to last line ensures that all of the widgets added are shown. All the rest of the code below should be inserted just below the line that states #all the rest of the code goes here

## <span id="page-7-0"></span>**Add some sliders**

Lets add some sliders to allow the user to select the individual colour elements. We'll put these on the right hand side of the screen

```
red = qui.Silder((190, 20), (25, 150), align="top", max_val=255)green = gui.Silder((240,20), (25,150), align="top" , max_val=255)blue = qui.Silder((290, 20), (25, 150), align="top", max_val=255)
```
This adds three sliders, one for each colour. We set their position with first pair of numbers, and the size within the second pair. The align="top" means that the red slider is positioned with the middle of its top border at (180,20).

# <span id="page-7-1"></span>**Add a button**

Now we need to make something happen. Let's add a button, and also create a callback to display the chosen color when it is pressed

```
def display():
    color = (int(red.value),int(green.value),int(blue.value))
    screen.rectangle((20,20),(100,100),color,align="topleft")
button = qui.Button (240,200), (80,30), align="top", label="Dioph}, label="vthom:100
```
This creates a function display which creates a color with values determined by the value of each of the sliders. We use int to ensure that the values are integers. screen.rectangle draws the selected colour on the screen. The last line creates a button labelled "Display", and tells it to call the display function when it is pressed. Note that there is no pair of brackets in the reference to display. This means that the *function itself* is passed to the Button. If we put callback=display() then the result of the function would be passed (which would be None). At this point you will be able to get your colour picker up and running, but it's not very pretty...

# <span id="page-7-2"></span>**Add some labels**

It's not obvious which slider is red, green or blue, so lets add some labels next

```
gui.StaticText((190,0),(50,20),align="top",label="Red")
gui.StaticText((240,0),(50,20),align="top",label="Green")
gui.StaticText((290,0),(50,20),align="top",label="Blue")
```
Again we have used the "top" alignment - this allows us to make sure that all the labels are correctly centered. StaticText will automatically centre its label unless you tell it otherwise. Note that we have not assigned these labels to variables. Because we are not going to do anything more with these labels, we can just declare them.

### <span id="page-7-3"></span>**Add some clever labels with lambda**

Lets finally add some numbers to each slider to reflect it's current value.

```
red\_label = qui.StaticText((190,180),(50,20),label="0"green_label = gui.StaticText((240,180),(50,20),label="0")
blue_label = gui.StaticText((290,180), (50,20), label="0")
def update_label(label,value):
   label.label = str(int(value))
red.callback = lambda x: update_label(red_label,x)
green.callback = lambda x: update_label(green_label,x)
blue.callback = lambda x: update_label(blue_label,x)
```
First of all we create some more labels - red\_label, green\_label and blue\_label, and we next take a function update\_label that takes a label and a value and sets that label to display that value as an integer.

Finally we use a special keyword lambda. This creates a temporary function, as if we had written

```
def temp_func(x):
    return update_label(red_label,x)
red.callback = temp_func
```
See the section on *[Callbacks](#page-34-0)* for more on how to use callbacks and lambda.

# <span id="page-8-0"></span>**Add an alert**

Lets add a little pop-up notice with the Web RGB code when we display our colour. Lets change the display function.

```
def display():
   color = (int(red.value), int(green.value), int(blue.value))screen.rectangle((20,20),(100,100),color,align="topleft")
    gui.message_box(message="RGB code is #%02X%02X%02X" % color)
```
This will bring up a window on top of the screen to tell you what the Web RGB code is. This uses the convenience function [message\\_box\(\)](#page-30-0) to display the RGB code. The code will stop here until the user presses on "Ok".

## **Widgets**

<span id="page-10-2"></span><span id="page-10-0"></span>There are several different elements that can be used in an interface, known as widgets

<span id="page-10-1"></span>class **Widget**(*xy*, *size*, *align = "center"*, *parent = None*)

This is the base class for all other widgets, but should not be directly used. All other widgets will have the methods listed below. You can make your own widgets by sub-classing this one. You will need to override the draw method, and possibly the on\_touch method. All of the screen drawing methods (fill, rectangle, image and line) are also available within this class. See the [tingbot-python](http://tingbot-python.readthedocs.org/en/latest/reference.html#screen) reference for these methods.

#### **Parameters**

- **xy** position that the widget will be drawn
- **size** size of the widget
- **align** one of topleft, left, bottomleft, top, center, bottom, topright, right, bottomright
- **parent** ([Container](#page-24-1)) container for this widget. If None, widget will be placed directly on the main screen
- **style** ([Style](#page-32-1)) *[style](#page-32-0)* for this widget. If None, the widget will have the default style

#### Attributes

- *visible* True if the widget is to be displayed. Widget will be hidden if false
- *surface* A pygame surface that corresponds to the widgets area use this in the draw method

#### **on\_touch**(*self*, *xy*, *action*)

Override this method for any widgets that respond to touch events

#### **Parameters**

- **xy** position of the touch
- **action** one of "up", "move", "down", "drag", "drag\_up". The first touch is recorded as "down". If the touch moves, this is passed as a "move" and when the touch finishes an "up" action is passed. If the widget is within a  $ScrollArea$  then as the touch moves the ScrollArea may start moving it's viewable area - this is passed as a "drag" (and finishes

with a "drag\_up"). Widgets may wish to ignore "drag" and "drag\_up" events as the user likely wanted to interact with the ScrollArea rather than the specific widget.

#### <span id="page-11-1"></span>**update**(*self*, *upwards=True*, *downwards=False*)

Call this method to redraw the widget. The widget will only be drawn if visible. It is usually wise to call this function after you have altered a widget.

#### Parameters

- **upwards** set to True to ask any parents (and their parents) to redraw themselves
- **downwards** set to True to make any children redraw themselves

#### **draw**(*self*)

Called when the widget needs to draw itself. Override this method for all derived widgets

**text**(*self*, *string*, *xy=None*, *size=None*, *color='grey'*, *align='center'*, *font=None*, *font\_size=32*, *antialias=None*)

Draw some text on to the widget. If the text will not fit on the widget or in size if specified, then try using a smaller font to see if that will fit, minimum 3/4 specified font size. If the text will still not fit, then truncate the text and add an ellipsis (...).

#### **Parameters**

- **string** text to displayed
- **xy** location to display the text within the widget. If none will be aligned within the widget according to align
- **size** size for the text to fit within. If None will be fitted within whole widget
- **color** color for the text. Can be either a text string e.g. "blue" or a RGB e.g (0,0,255)
- **align** one of topleft, left, bottomleft, top, center, bottom, topright, right, bottomright
- **font** font to use (or the default font if None)
- **font**  $size (int) size of the force$
- **antialias** (bool) whether to antialias the text

Returns a list of the x offsets after each letter

<span id="page-11-0"></span>class **Button**(*xy*, *size*, *align="center"*, *parent=None*, *style=None*, *label="OK"*, *callback=None*, *long\_click\_callback*)

Base: [Widget](#page-10-1)

A simple button control

#### **Parameters**

- **xy** position that the button will be drawn
- **size** size of the button
- **align** one of topleft, left, bottomleft, top, center, bottom, topright, right, bottomright
- **parent** ([Container](#page-24-1)) container for this button. If None, button will be placed directly on the main screen
- **style** ([Style](#page-32-1)) *[style](#page-32-0)* for this button. If None, the button will have the default style
- **label** Text to be displayed on the button. If starts with image: then the rest of the string specifies an image file to be displayed on the button.
- **callback** (callable) function to call when the button is pressed. It should not take any arguments

• **long click callback** (callable) – function to call when the button has been pressed for more than 1.5 seconds. It should not take any arguments

#### **Attributes**

- *label* Text to be displayed on the button. If starts with image: then the rest of the string specifies an image file to be displayed on the button. Two image files can be specified by separating them with a *|*. The second image will be used when the button is pressed
- *callback* Function to be called when button is clicked. No arguments passed.
- *long\_click\_callback* Function to be called when button is pressed for more than 1.5 seconds. No arguments passed. See *[Callbacks](#page-34-0)* for more information

#### Style Attributes

- *bg\_color* background color
- *button\_color* color of this button when not pressed
- *button\_pressed\_color* color to use when button pressed
- *button rounding* rounding in pixels of button corners. use 0 for square corners
- *button text color* color to use for text
- *button\_text\_font* font to use (default)
- *button\_text\_font\_size* font size to use
- *button\_cancel\_on\_leave* if True (default), cancel a button press if the touch leaves the button before release

#### Example

```
def cb(text):
   print text
button1 = gui.Button((0,0), (100,25), align="topleft", label="Button 1",
             callback = lambda: cb("Button 1"),
             long click callback = lambda: cb("Button 1(long"))
button2 = gui.Button((0,30), (100,25), align="topleft", label=
˓→"image:player_play.png|player_play_pressed.png",
                     callback = lambda: cb("Button 2(image)"))
```
<span id="page-13-0"></span>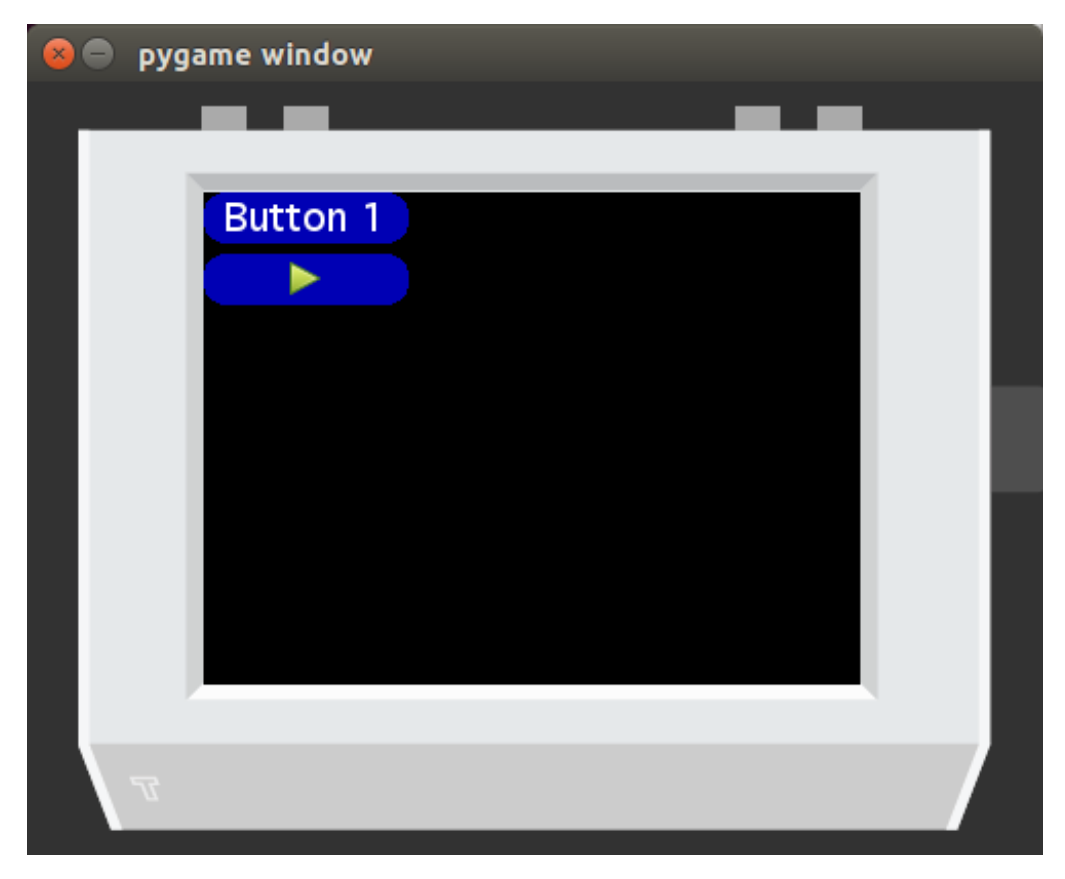

class **ToggleButton**(*xy*, *size*, *align="center"*, *parent=None*, *style=None*, *label="OK"*, *callback=None*) Base: [Widget](#page-10-1)

A button which can be in an on or off state

#### **Parameters**

- **xy** position that the button will be drawn
- **size** size of the button
- **align** one of topleft, left, bottomleft, top, center, bottom, topright, right, bottomright
- **parent** ([Container](#page-24-1)) container for this button. If None, button will be placed directly on the main screen
- **style** ([Style](#page-32-1)) *[style](#page-32-0)* for this button. If None, the button will have the default style
- **label** Text to be displayed on the button. If starts with image: then the rest of the string specifies an image file to be displayed on the button.
- **callback** (callable) function to call when the button is pressed. It should accept a single boolean value

#### Attributes

- *label* Text to be displayed on the button. If starts with image: then the rest of the string specifies an image file to be displayed on the button.
- *pressed* Current state of the button. True if pressed, False if not
- *callback* Function to be called when button is clicked. A boolean value is passed which is the current state of the button. See *[Callbacks](#page-34-0)* for more information

#### <span id="page-14-0"></span>Style Attributes

- *bg\_color* background color
- *button\_color* color of this button when not pressed
- *button\_pressed\_color* color to use when button pressed
- *button rounding* rounding in pixels of button corners. use 0 for square corners
- *button\_text\_color* color to use for text
- *button\_text\_font* font to use (default)
- *button\_text\_font\_size* font size to use
- *button\_cancel\_on\_leave* if True (default), cancel a button press if the touch leaves the button before release

#### Example

```
def cb(text,value):
    print text, value
button2 = qui.ToggleButton((0,30),(100,25),align="topleft",label=˓→"Toggle",
                              callback = lambda x: cb("Toggle Button",
\rightarrow x))
```
class **StaticText**(*xy*, *size*, *align="center"*, *parent=None*, *style=None*, *label=""*, *text\_align="center"*) Base: [Widget](#page-10-1)

A static text control

#### **Parameters**

- **xy** position that the text widget will be drawn
- **size** size of the area for text
- **align** one of topleft, left, bottomleft, top, center, bottom, topright, right, bottomright
- **parent** ([Container](#page-24-1)) container for this text. If None, text will be placed directly on the main screen
- **style** ([Style](#page-32-1)) *[style](#page-32-0)* for this text. If None, the text will have the default style
- **label** Text to display
- **text\_align** alignment of text within the widget

#### **Attributes**

- *label* text
- *text* align alignment of the text

#### Style Attributes

- *bg\_color* background color
- *statictext\_color* color to use for text
- *statictext\_font* font to use (default)
- *statictext* font size font size to use

#### Example

Listing 2.1: Create a static text widget with a dark red background

```
text = gui.StaticText((0,220), (320,20), align="topleft",label="Static Text"
                      style=gui.Style(bg_color=(30,0,0)))
```
class **Slider**(*xy*, *size*, *align = "center"*, *parent = None*, *style = None*, *max\_val=1.0*, *min\_val=0.0*, *step = None*, *callback=None*)

Base: [Widget](#page-10-1)

A sliding control to allow selection from a range of values

#### **Parameters**

- **xy** position that the slider will be drawn
- **size** size of the slider
- **align** one of topleft, left, bottomleft, top, center, bottom, topright, right, bottomright
- **parent** ([Container](#page-24-1)) container for this slider. If None, slider will be placed directly on the main screen
- **style** ([Style](#page-32-1)) *[style](#page-32-0)* for this slider. If None, the slider will have the default style
- **max\_val** (float) maximum value for the slider
- **min\_val** (float) minimum value for the slider
- **step** amount to jump by when clicked outside the slider handle. Defaults to one tenth of max\_val-min\_val
- **callback** (callable) function called when the slider is moved. Passed a float which is the sliders new value
- **release** callback  $(callable)$  function called when the slider is released. Passed a float which is the sliders latest value

#### **Attributes**

- *value* Current value of the slider
- *callback* Function to be called when the slider is moved. A single float is passed.
- *release\_callback* Function to be called when the slider has finished moving. A single float is passed. See *[Callbacks](#page-34-0)* for more information

#### Style Attributes

- *bg\_color* background color
- *slider\_line\_color* color of the line
- *slider\_handle\_color* color of the handle

#### Example

Listing 2.2: Create a horizontal slider with a range of 40-100

```
def cb(text,value):
   print text, value
gui.Slider((0,0),(200,30),align="topleft",
           max_val=100, min_val=40, step=10,
           callback = lambda x: cb("Slider H",x))
```
class **DropDown**(*xy*, *size*, *align="center"*, *parent=None*, *style=None*, *values=None*, *callback=None*) Base: [Widget](#page-10-1)

A widget that displays its current value, and shows a pop-up menu when clicked, allowing the useer to select a new value from a preset list

#### **Parameters**

- **xy** position that the checkbox will be drawn
- **size** size of the checkbox
- **align** one of topleft, left, bottomleft, top, center, bottom, topright, right, bottomright
- **parent** ([Container](#page-24-1)) container for this checkbox. If None, checkbox will be placed directly on the main screen
- **style** ([Style](#page-32-1)) *[style](#page-32-0)* for this checkbox. If None, the checkbox will have the default style
- **values** a list of (label,data), one for each menu item. Alternatively [label], label2, label3] can be used
- **callback** (callable) callback is a function to be called when the selected item is changed. It is passed two arguments, label and data.

#### **Attributes**

- *values* a list of (label,data), one for each menu item
- *selected* currently selected menu item as a tuple (label,data)
- *callback* callback is a function to be called when the selected item is changed. It is passed two arguments, label and data. The label is the new label for the control and data is any associated data (if no data was passed in the constructor, then data will be None). See *[Callbacks](#page-34-0)* for more information

#### Style Attributes

- *bg\_color* background color
- *button\_color* color of this button when not pressed
- *button\_pressed\_color* color to use when button pressed
- *button rounding* rounding in pixels of button corners. use 0 for square corners
- *button* text color color to use for text
- *button\_text\_font* font to use (default)
- *button text font size* font size to use
- *button\_cancel\_on\_leave* if True (default), cancel a button press if the touch leaves the button before release
- *popup\_bg\_color* color for the background of the popup
- *popupmenu\_button\_size* default size for the menu items
- *popupmenu\_button\_class* set this to define a custom button class (for example if you want to add icons etc to it). This class must have the same *init* parameters as [Button](#page-11-0).

#### Example

```
Listing 2.3: Create a dropdown menu with three options, one with associated data, the other two
without
```

```
def cb(label, data):
   print "Dropdown selected: ", label, data
dropdown1 = qui.DropDown((0, 60),(100, 25),align="topleft",
                         parent = button_panel.scrolled_area,
                         values = ("one", ("two", "data for item two"),
˓→"three"),
                         callback = cb)
```
class **CheckBox**(*xy*, *size*, *align="center"*, *parent=None*, *style=None*, *label="OK"*, *callback=None*) Base: [Widget](#page-10-1)

A checkbox control

#### Parameters

- **xy** position that the checkbox will be drawn
- **size** size of the checkbox
- **align** one of topleft, left, bottomleft, top, center, bottom, topright, right, bottomright
- **parent** ([Container](#page-24-1)) container for this checkbox. If None, checkbox will be placed directly on the main screen
- **style** ([Style](#page-32-1)) *[style](#page-32-0)* for this checkbox. If None, the checkbox will have the default style
- **label** Text to display
- **callback** (callable) function to call when the button is pressed. Is passed True if checkbox ticked, False otherwise

#### **Attributes**

- *label* Text to be displayed.
- *value* Current status of the checkbox True for checked, False for unchecked
- *callback* Function to be called when the checkbox is clicked. Is passed True if checkbox ticked, False otherwise See *[Callbacks](#page-34-0)* for more information

#### Style Attributes

- *bg\_color* background color
- *checkbox\_color* color of the checkbox
- *checkbox\_text\_color* color to use for text
- *checkbox\_text\_font* font to use (default)
- *checkbox text font size* font size to use

#### Example

Listing 2.4: Create a checkbox control

```
def cb(label, data):
   print label, data
gui.CheckBox((0,0),(100,25), align="topleft",
```

```
label="Checkbox",
callback=lambda x:cb("Checkbox",x))
```
### <span id="page-18-3"></span><span id="page-18-0"></span>**Radio Buttons**

Radio buttons are similar to checkboxes, but only one in a group can be selected at any one time. As they need to be part of a group, a [RadioButton](#page-18-1) cannot exist by itself - it needs to be part of a [RadioGroup](#page-18-2).

Listing 2.5: Example: create a set of radiobuttons

```
qrow = qui.RadioGroup()radio1 = qui.RadioButton((100,80),(200,20),label="Radio 1",value=1,qroup=qroup)
radio2 = qui.RadioButton((100,110), (200,20), label="Radio 2", value=2, group=group)
radio3 = gui.RadioButton((100, 140),(200, 20),label="Radio 3",value=3,group=group)
```
#### <span id="page-18-2"></span>class **RadioGroup**(*callback = None*)

Base: object

A group of RadioButtons

**Parameters callback** (callable) – function to call when one of the radio buttons is pressed. Will be passed two arguments - first is the buttons label, second is it's value See *[Callbacks](#page-34-0)* for more information

#### **Attributes**

• *selected* – Currently selected RadioButton

<span id="page-18-1"></span>class **RadioButton**(*xy*, *size*, *align="center"*, *parent=None*, *style=None*, *label=""*, *value=None*, *group=None*, *callback=None*)

Base: [Widget](#page-10-1)

A radio button control

#### **Parameters**

- **xy** position that the radio button will be drawn
- **size** size of the radio button
- **align** one of topleft, left, bottomleft, top, center, bottom, topright, right, bottomright
- **parent** ([Container](#page-24-1)) container for this radio button. If None, radio button will be placed directly on the main screen
- **style** ([Style](#page-32-1)) *[style](#page-32-0)* for this radio button. If None, the radio button will have the default style
- **label** Text to display
- **value** Value for this RadioButton, set to label if not specified
- **group** ([RadioGroup](#page-18-2)) RadioGroup that this Button will be part of.
- **callback** (callable) function to call when the button is pressed. It should not take any arguments

#### **Attributes**

- *label* text to displayed
- *value* data associated with this radio button
- *pressed* whether this radio button is pressed or not
- *callback* function to call when the radio button is pressed. It should not take any arguments See *[Callbacks](#page-34-0)* for more information

#### Style Attributes

- *bg\_color* background color
- *radiobutton\_color* color of the RadioButton
- *radiobutton\_text\_color* color to use for text
- *radiobutton\_text\_font* font to use (default)
- *radiobutton\_text\_font\_size* font size to use

## Input

<span id="page-20-1"></span><span id="page-20-0"></span>There are two widgets that can be used to enter text, and one dialog

```
class Keyboard(label, text="", style=None, callback=None)
```
#### Base: [Dialog](#page-28-1)

This dialog box allows you to enter text using an on-screen keyboard. It has lower case, upper case, number and symbols screen. There is a button to add emojis, but it is not currently functional

#### Parameters

- **label** Text to display at the top of the dialog e.g. "Username"
- **text** Text to put in the box for editing e.g. "JohnSmith4001"
- **style** ([Style](#page-32-1)) *[style](#page-32-0)* for this keyboard. If None, the keyboard will have the default style
- **callback** (callable) Function to call when the keyboard is exited. It will be passed a single variable which is the completed string (or None if cancel is pressed)

#### **Attributes**

• *callback* – Function to call when the keyboard is exited. It will be passed a single variable which is the completed string (or None if cancel is pressed). See *[Callbacks](#page-34-0)* for more information

#### Style Attributes

- *bg\_color* background color
- *textentry\_bg\_color* color of text entry box
- *textentry\_text\_color* color to use for text
- *textentry\_text\_font* font to use (default)
- *textentry\_text\_font\_size* font size to use
- *button\_color* color of the buttons when not pressed
- <span id="page-21-1"></span>• *button\_inverting* – if True, the buttons will use bg\_color for text and button\_text\_color for background when pressed. If False, will use button\_pressed\_color as background color when pressed
- *button\_pressed\_color* color to use when buttons pressed
- *button\_rounding* rounding in pixels of button corners when button\_inverting is False. use 0 for square corners
- *button\_text\_color* color to use for text
- *button\_text\_font* font to use (default)
- *statictext\_color* color to use for text at top of screen (i.e. Cancel, Title, Ok)
- *statictext\_font* font to use (default)
- *statictext\_font\_size* font size to use

#### Example

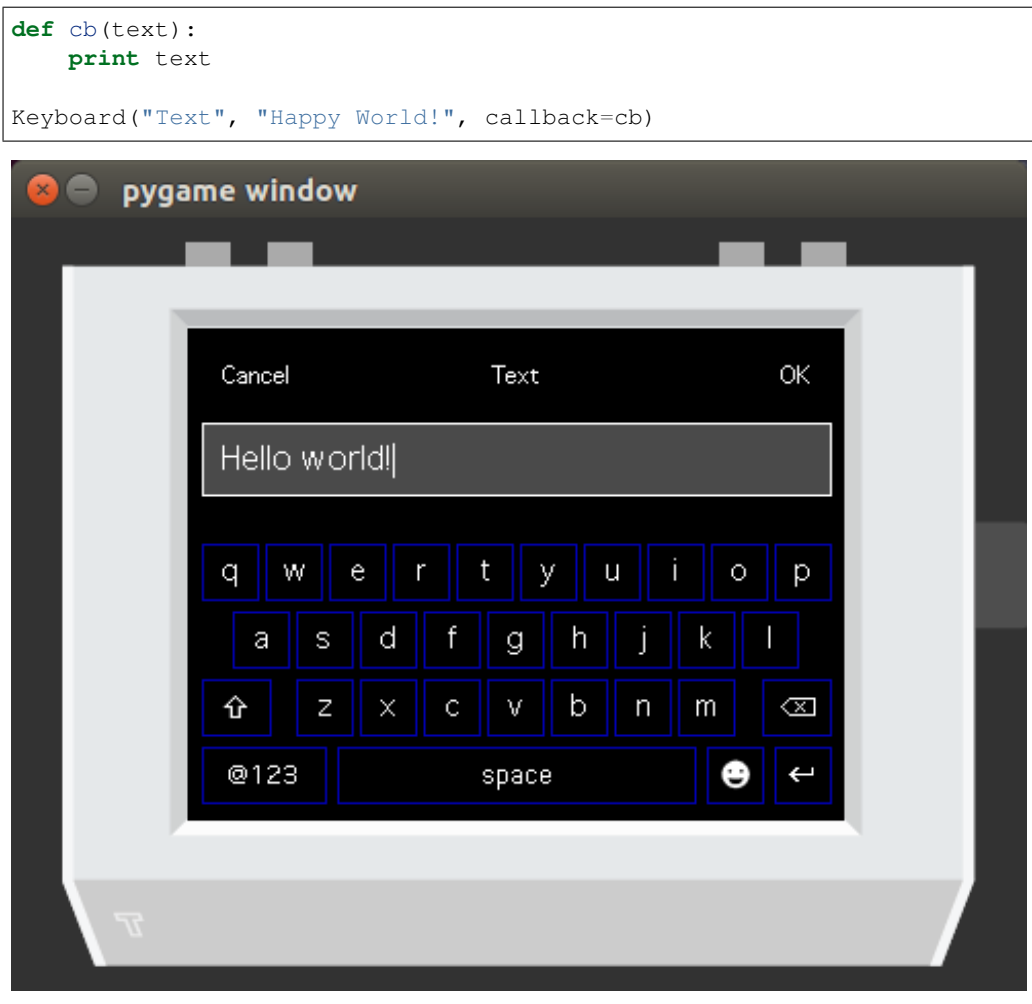

<span id="page-21-0"></span>class **TextEntry**(*xy*, *size*, *align="center"*, *parent=None*, *style=None*, *label=""*, *text=""*, *callback=None*) Base: [Button](#page-11-0)

A Text entry widget - shows as a box with text inside it. Clicking on the box will bring up a keyboard to enter new text.

#### **Parameters**

- <span id="page-22-0"></span>• **xy** – position that the TextEntry will be drawn
- **size** size of the TextEntry
- **align** one of topleft, left, bottomleft, top, center, bottom, topright, right, bottomright
- **parent** ([Container](#page-24-1)) container for this TextEntry. If None, TextEntry will be placed directly on the main screen
- **style** ([Style](#page-32-1)) *[style](#page-32-0)* for this TextEntry. If None, the TextEntry will have the default style
- **label** title for the Keyboard when it is shown
- **string** text to display in the TextEntry
- **callback** (callable) Function to call when the string is changed. It will be passed a single variable which is the new string.

#### **Attributes**

- *label* title for the Keyboard when it is shown
- *string* current text of the TextEntry
- *callback* Function to call when the string is changed. It will be passed a single variable which is the new string. See *[Callbacks](#page-34-0)* for more information

#### Style Attributes

- *bg\_color* background color
- *textentry\_bg\_color* color of TextEntry box
- *textentry\_text\_color* color to use for text
- *textentry\_text\_font* font to use (default)
- *textentry\_text\_font\_size* font size to use

class **PasswordEntry**(*xy*, *size*, *align="center"*, *parent=None*, *style=None*, *label=""*, *text=""*, *callback=None*)

#### Base: [TextEntry](#page-21-0)

A Password entry widget - shows as a box with a series of dots (•) inside it. Clicking on the box will bring up a keyboard to enter new text (but the current text will not be displayed). Ideal for where you don't want a passerby to see any passwords.

#### Parameters

- **xy** position that the TextEntry will be drawn
- **size** size of the TextEntry
- **align** one of topleft, left, bottomleft, top, center, bottom, topright, right, bottomright
- **parent** ([Container](#page-24-1)) container for this TextEntry. If None, TextEntry will be placed directly on the main screen
- **style** ([Style](#page-32-1)) *[style](#page-32-0)* for this TextEntry. If None, the TextEntry will have the default style
- **label** title for the Keyboard when it is shown
- **string** text to display in the TextEntry
- **callback** (callable) Function to call when the string is changed. It will be passed a single variable which is the new string.

#### Attributes

- *label* title for the Keyboard when it is shown
- *string* current text of the TextEntry
- *callback* Function to call when the string is changed. It will be passed a single variable which is the new string. See *[Callbacks](#page-34-0)* for more information

#### Style Attributes

- *bg\_color* background color
- *textentry\_bg\_color* color of TextEntry box
- *textentry\_text\_color* color to use for text
- *textentry\_text\_font* font to use (default)
- *textentry\_text\_font\_size* font size to use

## **Containers**

<span id="page-24-3"></span><span id="page-24-0"></span>Containers can be used to group widgets together. ScrollAreas can be used to access more widgets than can fit on the screen otherwise.

#### <span id="page-24-1"></span>class **Container**

Base: [Widget](#page-10-1)

A base class for ScrollAreas and Panels

**add\_child**(*self*, *widget*)

Parameters **widget** ([Widget](#page-10-1)) – The widget to be added to this container

Adds a widget to this container. This should rarely be called as the widget will call this itself on initiation

**remove\_child**(*self*, *widget*)

Parameters **widget** ([Widget](#page-10-1)) – The widget to be added to this container

Remove a widget from this container

**remove\_all**(*self*) Removes all widgets from the container

class **Panel**(*xy*, *size*, *align="center"*, *parent=None*, *style=None*) Base: [Container](#page-24-1)

Panel class, allows you to collect together various widgets and turn on or off as needed

#### **Parameters**

- **xy** position that the widget will be drawn
- **size** size of the widget
- **align** one of topleft, left, bottomleft, top, center, bottom, topright, right, bottomright
- **parent** ([Container](#page-24-1)) container for this widget. If None, widget will be placed directly on the main screen
- <span id="page-24-2"></span>• **style** ([Style](#page-32-1)) – *[style](#page-32-0)* for this widget. If None, the widget will have the default style

<span id="page-25-0"></span>class **ScrollArea**(*xy*, *size*, *align="center"*, *parent=None*, *style = None*, *canvas\_size=None*) Base: [Container](#page-24-1)

ScrollArea gives a viewing area into another, usually larger area. This allows the user to access more widgets than will fit on the display. Scrollbars will be added to the bottom or right edges as needed. The ScrollArea can be moved by dragging within its area. A fast drag will initiate a "flick" where the ScrollArea carries on scrolling after the drag finishes. It will gradually slow and stop, unless it runs out of room.

#### Parameters

- **xy** position that the widget will be drawn
- **size** size of the widget
- **align** one of topleft, left, bottomleft, top, center, bottom, topright, right, bottomright
- **parent** ([Container](#page-24-1)) container for this widget. If None, widget will be placed directly on the main screen
- **style** ([Style](#page-32-1)) *[style](#page-32-0)* for this widget. If None, the widget will have the default style
- **canvas** size size of the scrollable area (required)

#### Attributes

• *scrolled\_area* – Use this as the parent for any widgets you wish to place within this container

#### Style Attributes

- *scrollbar* width width of the scrollbars
- *slider line color* color of the line
- *scrollarea\_flick\_decay* speed that a flick decreases by in pixels per second per second (default 600)
- *scrollarea\_min\_flick\_speed* speed below which a flick stops in pixels per second (default 60)
- *scrollarea\_flick\_threshold* speed required to generate a flick in pixels per second (default 100)
- *slider\_handle\_color* color of the handle

#### **resize\_canvas**(*self*, *canvas\_size*)

Parameters **canvas\_size** – size of the scrollable area

Resize the scrollable area. Will raise an error if the given size is smaller than required to display all the widgets

#### Example

Listing 4.1: Create a scrolled area with a size of (500,500)

```
scroller = qui.ScrollArea((100,0),(135,220),align="toplet",\rightarrowcanvas_size=(500,500))
```
#### class **RootWidget**

#### Base: [Container](#page-24-1)

There is only ever one RootWidget and it is generated automatically. All widgets that do not explicitly have a parent set are children of this widget.

#### <span id="page-26-0"></span>**get\_root\_widget**()

Returns the RootWidget

#### show all()

Tells the RootWidget to display all it's children. It's generally useful to call this function immediately before calling the main run loop - this ensures that all the children you have added are drawn on the screen when the program starts.

#### class **NoteBook**(*pairs*)

Base: object

A NoteBook allows you to control a set of Panels with a set of ToggleButtons. Set all of the panels to cover the same area, and pressing each button will make the associated panel visible, and hide the others. ScrollAreas can also be used.

**Parameters pairs** – a list of the form [(button1,panel1), (button2,panel2) ...]. panel1,panel2 etc should all occupy the same screen real estate, whereas button1,button2 should be in distinct locations.

Listing 4.2: Example: create three panels and buttons and use them to create a NoteBook

```
but1 = qui.ToggleButton((30,30),(60,60),label="1"but2 = gui.ToggleButton((30,100),(60,60),label="2")
but3 = gui.ToggleButton((30,170),(60,60),label="3")
panel 1 = qui.Panel((0, 70), (320, 170))panel 2 = qui.Panel((0, 70), (320, 170))panel3 = qui.Panel((0, 70), (320, 170))nb = NoteBook([(but1,panel1), (but2,panel2), (but3,panel3)])
```
## Dialog windows

<span id="page-28-2"></span><span id="page-28-0"></span>Dialog windows are modal - this means that only the specified window is active while it is open This is particularly useful for alert boxes and also pop-up menus

<span id="page-28-1"></span>class **Dialog**(*xy=None*, *size=None*, *align="center"*, *style=None*, *buttons=None*, *message=""*, *cancellable=True*, *callback=None*, *transition="popup"*) Base: [Container](#page-24-1)

Dialog is a base class you can use to create your own dialogs. Call close to make the dialog disappear. Place widgets with self.panel as the parent, not self

#### **Parameters**

- **xy** position that the dialog will be drawn
- **size** size of the dialog
- **align** one of topleft, left, bottomleft, top, center, bottom, topright, right, bottomright
- **style** ([Style](#page-32-1)) *[style](#page-32-0)* for this dialog. If None, the dialog will have the default style
- **cancellable** (bool) If true, then the dialog can be closed by clicking outside its area. Any callback specified will be passed None as it's argument
- **callback** (callable) A callback that will be called when the dialog is closed, one argument is passed, which is whatever the close method is called with.
- **transition**
	- "popup" the dialog appears on screen as specified by xy, size and align.
	- $-$  "slide left" the dialog slides in to the left, width as per size, xy and align ignored
	- "slide\_right" the dialog slides in to the right, width as per size, xy and align ignored
	- "slide\_left" the dialog slides in downwards, height as per size, xy and align ignored
	- "slide\_left" the dialog slides in upwards, height as per size, xy and align ignored

#### **Attributes**

- <span id="page-29-0"></span>• *cancellable* – If true, then the dialog can be closed by clicking outside its area. Any callback specified will be passed None as it's argument
- *callback* A callback that will be called when the dialog is closed, one argument is passed, which is whatever the close method is called with. See *[Callbacks](#page-34-0)* for more
- *panel* A panel to place widgets on this allows the dialog to implement the sliding operation

#### Style Attributes

- *scrollbar\_width* width of the scrollbars
- *slider\_line\_color* color of the line
- *slider\_handle\_color* color of the handle

#### **close**(*self*, *ret\_value=None*)

Parameters  $\text{ret\_value}$  – value to be returned to the callback function

Close this modal window and return ret\_value to the callback function

#### **run**(*self*)

Runs the dialog in blocking mode - i.e. execution of other code will stop until the dialog has been closed. Scheduled events via *once* and *every* will continue to run.

Returns whatever *self.close* was called with

class **MessageBox**(*xy=None*, *size=None*, *align="center"*, *style=None*, *buttons=None*, *message=""*, *cancellable=True*, *callback=None*)

#### Base: [Dialog](#page-28-1)

A MessageBox allows you to alert the user to simple events, and also ask simple Yes/No type questions

#### **Parameters**

- **xy** position that the dialog will be drawn (in the centre if None)
- **size** size of the dialog, (280x200 if None)
- **align** one of topleft, left, bottomleft, top, center, bottom, topright, right, bottomright
- **style** ([Style](#page-32-1)) *[style](#page-32-0)* for this MessageBox. If None, the MessageBox will have the default style
- **buttons** A list of labels for buttons to be shown. Three can be displayed with the default window size and button size. Defaults to ["OK"] if None
- **message** (string) Text to display in the MessageBox
- **cancellable** (bool) If true, then the MessageBox can be closed by clicking outside its area. Any callback specified will be passed None as it's argument
- **callback**  $(callable) A$  callback that will be called when the MessageBox is closed, one argument is passed, which is the label of the button that was pressed (or None if cancelled)

#### **Attributes**

- *cancellable* If true, then the MessageBox can be closed by clicking outside its area. Any callback specified will be passed None as it's argument
- *callback* A callback that will be called when the MessageBox is closed, one argument is passed, which is the label of the button that was pressed (or None if cancelled) See *[Callbacks](#page-34-0)* for more

#### <span id="page-30-1"></span>Style Attribute

- *bg\_color* background color
- *button\_color* color of buttons when not pressed
- *button\_pressed\_color* color to use when button pressed
- *button rounding* rounding in pixels of button corners. use 0 for square corners
- *button text color* color to use for button text
- *button\_text\_font* font to use (default font if None)
- *button\_text\_font\_size* font size to use
- *messagebox\_button\_size* size to use for buttons
- *statictext\_color* color to use for message text
- *statictext\_font* font to use (default font if None)
- *statictext\_font\_size* font size to use

#### Example

#### Listing 5.1: Find out if the user likes cheese

```
def cb(name, value=None):
   print name, value
gui.MessageBox(message="Do you like cheese?",
               buttons=["Yes","No","Maybe"],
               cancellable=False,
               callback = lambda x:cb("Cheese?",x))
```
<span id="page-30-0"></span>**message\_box**(*xy=None*, *size=None*, *align="center"*, *style=None*, *buttons=None*, *message=""*, *cancellable=True*)

Utility function. Call this to create a message\_box, wait until a button is pressed, and return the value of that button (or None if *cancellable* is true and the user clicks outside the box)

#### **Parameters**

- **xy** position that the dialog will be drawn (in the centre if None)
- **size** size of the dialog, (280x200 if None)
- **align** one of topleft, left, bottomleft, top, center, bottom, topright, right, bottomright
- **style** ([Style](#page-32-1)) *[style](#page-32-0)* for this MessageBox. If None, the MessageBox will have the default style
- **buttons** A list of labels for buttons to be shown. Three can be displayed with the default window size and button size. Defaults to ["OK"] if None
- **message** (string) Text to display in the MessageBox
- **cancellable** (bool) If true, then the MessageBox can be closed by clicking outside its area. Any callback specified will be passed None as it's argument

#### Example

Listing 5.2: Find out if the user likes cheese

```
cheese_preference = gui.message_box(message="Do you like cheese?",
                                    buttons=["Yes","No","Maybe"])
```
class **PopupMenu**(*xy*, *style=None*, *cancellable=True*, *menu\_items=None*, *button\_size=None*) Base: [Dialog](#page-28-1)

A PopupMenu (also known as a context menu) allows you to present the user with a menu

#### **Parameters**

- **xy** position for the topleft of the menu. However, the menu may be adjusted so that it fits on the screen. If the menu is so long that it cannot fit on the screen, a scrollbar will be provided
- **style** ([Style](#page-32-1)) *[style](#page-32-0)* for this PopupMenu. If None, the PopupMenu will have the default style
- **cancellable** (bool) If true, then the PopupMenu can be closed by clicking outside its area.
- **menu\_items** is a list of the form [(label,callback)...], one for each entry in the menu. callback takes no arguments and will be called if that menu item selected.
- **button\_size** a size parameter for each button in the popupmenu. If none, button\_size will be taken from the style.

#### Attributes None

#### Style Attributes

- *bg\_color* background color
- *button\_pressed\_color* color to use when menu item pressed
- *button\_text\_color* color to use for text
- *button text font* font to use (default)
- *button\_text\_font\_size* font size to use
- *popup\_bg\_color* color for the background of the popup
- *popupmenu* button size default size for the menu items
- *popupmenu* button class set this to define a custom button class (for example if you want to add icons etc to it). This class must have the same *\_\_init* \_\_ parameters as [Button](#page-11-0).

#### Example

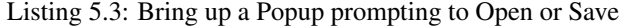

```
def open_fn():
      print "open"
  def save_fn():
      print "save"
  gui.PopupMenu((160,100), menu_items = [("Open",open_fn), ("Save",
˓→save_fn)])
```
## **Styles**

<span id="page-32-2"></span><span id="page-32-0"></span>The appearance of many of the gui components (also known as widgets) are highly configurable. There are three ways to alter the style of the interface

1. Use the default style. This will affect every single widget, even ones that have already been created.

Listing 6.1: Example: alter the background color to blue for every widget

style = gui.get\_default\_style() style.bg\_color = "blue"

2. Use a custom style. This allows you to customize individual widgets or groups of widgets

Listing 6.2: Example: create two buttons with a smaller font size

```
custom_style = gui.Style(button_text_font_size = 12)
button1 = gui.Button( (50, 50), (80, 80), label="Small text", style=custom_style)
button2 = qui.Button((150, 50), (80, 80), label="Small again", style=customer, style=cluster, anddisplay; text-align: right;">style)button3 = qui.Button((250,50),(80,80),label="OK"
```
Custom made styles will all inherit the default settings, so you only need to specify those items that need to be altered

3. Update a pre-existing style. This allows you to use a pre-existing style and only change those attributes which need to be changed

Listing 6.3: Example: update a pre-existing style with a new background\_color

my\_new\_style = my\_old\_style.copy(bg\_color="teal")

Styles can be updated dynamically, even after the widget has been created

<span id="page-32-1"></span>class **Style**(*\*\*kwargs*)

**Parameters \*\*kwargs** – specify style attributes as required

Returns A new Style with attributes set as per kwargs, all others are as per default settings

<span id="page-33-0"></span>**copy**(*self*, *\*\*kwargs*)

Parameters **\*\*kwars** – specify style attributes to update as required

Returns A new Style with attributes set as per kwargs, all others are as per the original style.

**get\_default\_style**()

Returns The default style.

# **Callbacks**

### <span id="page-34-1"></span><span id="page-34-0"></span>**Basic usage**

Several classes use callbacks to respond to user events. The simplest of these take no arguments

Listing 7.1: Example: respond to a button press

```
def button_callback():
   screen.text("Button pressed")
but = gui.Button((40,40),(80,80),label="Button",callback = button\_callback)
```
Notice that button\_callback has no brackets when passed to the Button. Other callbacks will take a value dependent on the state of the widget. For example, the callback for a slider will pass it's current value as a float

Listing 7.2: Example: display the value of a slider

```
def slider_callback(value):
    screen.rectangle((0,0),(320,200),"black","topleft")
    screen.text("%d" % int(value))
slider = qui.Silder((0,200), (320,20), align="topleft",
                    max_val = 200, callback = slider_callback)
```
### <span id="page-34-2"></span>**Passing extra arguments to callbacks**

Sometimes it is useful to pass an extra value to the callback, if you have several widgets, where you want to use the same callback. This can be done using lambda.

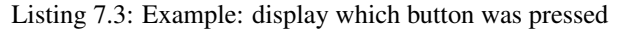

```
def button_callback(name):
    screen.rectangle((0,80),(320,240),"black","topleft")
    screen.text ("Button %s pressed" % name)
but1 = gui.Button((40,40),(80,80),label="1",callback = lambda : button_callback("1"))
but2 = gui.Button((130,40),(80,80),label="2",callback = lambda : button_callback("2"))
but3 = gui.Button((220,40),(80,80),label="3",callback = lambda : button_callback("3"))
```
If the callback should be passed a value from the widget, then you need to use the form  $l$  ambda  $x:$  as below.

Listing 7.4: Example: display which slider has changed

```
def slider_callback(value,name):
    screen.rectangle((0,0),(320,100),"black","topleft")
    screen.text("Slider %s: %d" % (name, int(value)), (160,50))
sld1 = gui.Slider((120, 110), (230, 20), max_val=200,
                  callback = lambda x: slider_callback(x,"1"))
sld2 = gui.Slider((120, 150), (230, 20), max_val=200,
                  callback = lambda x: slider_callback(x,"2"))
sld3 = gui.Slider((120,190),(230,20),max_val=200,
                  callback = lambda x: slider_callback(x,"3"))
```
For more information about lambda the [Mouse vs Python blog](http://www.blog.pythonlibrary.org/2010/07/19/the-python-lambda/) is a good summary of the subject.

## Full example

<span id="page-36-0"></span>Here is a fully worked example including all the widgets available. The top layer is a notebook, with toggle buttons down the left side.

```
1 #!/usr/bin/env python
2 from tingbot import screen, run
3 from tingbot.graphics import _xy_from_align
4 import tingbot_gui as gui
5
6 \alpha action_text = gui.StaticText((0,220),(320,20),align="topleft",
7 style=gui.Style(bg_color=(30,0,0)))
8
9 def cb(name,value=None):
10 text = name + " actioned: " +str(value)
11 action text. label = text
12 print text
13 action text.update()
14
15 | panel_layouts = {'xy':(85,0)},
16 \vert 'size':(235,220),
17 \vert 'align':"topleft"}
18 labels = ('Basics','Slider','Text','Buttons','Dialogs','Dynamic')
19 notebook_style = gui.get_default_style().copy()
20 notebook_style.bg_color = (25, 25, 25)21 notebook_args = {'size':(80,28),'align':"topleft",'style':notebook_style}
22 |notebook_buttons = [gui.ToggleButton((0,30*i),label=1,**notebook_args)
23 for i,l in enumerate(labels)]
24
25 #basic control panel
26 basic_panel = qui.Panel(**panel_layouts)
27 \left[ \text{qui.CheckBox}((0,0), (100,25), \text{ align="topleft"28 label="Checkbox",
29 parent = basic_panel,
30 callback=lambda x:cb("Checkbox",x))
31 radio_group = gui.RadioGroup(callback=cb)
32 \midgui.RadioButton((0,30),(100,25),align="topleft",
```

```
33 label="Radio 1",
43
54
69
```

```
34 | parent = basic_panel,
35 group = radio group,
36 callback=lambda :cb("Radio Button 1"))
37 \mid qui.RadioButton((0,60),(100,25),align="topleft",
38 label="Radio 2", value="R2 value",
39 parent = basic_panel, group = radio_group)
40 qui.RadioButton((0, 90),(100, 25),align="topleft",
41 label="Radio 3",
42 parent = basic_panel, group = radio_group)
44 #slider panel
45 s slider_panel = qui. Panel(*\ast\text{panel}\_ \, layers)46 \mid qui. Slider((0,0),(200,30), align="topleft",
47 | max_val=100, min_val=40, step=15,48 parent=slider_panel,
49 callback = lambda x: cb("Slider H",x))
50 gui.Slider((0,40),(30,180),align="topleft",
51 | parent=slider_panel,
52 callback = lambda x: cb("Slider V",x),
53 release_callback = lambda x: cb("Slider V Release",x))
55 #text panel
56 text_panel = gui.ScrollArea(canvas_size=(500,500),
57 style=gui.Style(bg_color="navy"),
58 **panel_layouts)
59 positions = ['topleft', 'left', 'bottomleft',
60 'top', 'center', 'bottom',
61 'topright', 'right', 'bottomright']
62 scrollarea = text_panel.scrolled_area
63 | args = [{'}xy':\_xy\_from\_align(x, (500, 500)),
64 'size':(80,50),
65 'align':x,
66 'text_align':x,
67 'label':x} for x in positions]
68 texts = [gui.StaticText(parent=scrollarea,**a) for a in args]
70 #button panel
\eta | no_cancel_style = qui.Style(button_cancel_on_leave=False)
72 button_panel = gui.ScrollArea(canvas_size=panel_layouts['size'],**panel_layouts)
73 button1 = qui.Button((0,0),(100,25),align="topleft",label="Button 1",
74 parent = button_panel.scrolled_area,
75 callback = lambda: cb("Button 1"),
76 long_click_callback = lambda: cb("Button 1(long)"))
\pi |button2 = gui.Button((0,30),(100,25),align="topleft",label="image:player_play.png",
78 parent = button_panel.scrolled_area,
79 callback = lambda: cb("Button 2(image)"),
80 style = no_cancel_style)
\text{subt} button3 = qui.ToggleButton((0,60),(100,25),align="topleft",label="Tog But",
82 parent = button_panel.scrolled_area,
83 callback = lambda x: cb("Toggle Button",x))
\mathbf{S} button4 = qui.ToggleButton((0,90),(100,25),align="topleft",label="Tog But NC",
85 parent = button_panel.scrolled_area,
86 callback = lambda x: cb("Toggle Button (no cancel)",x),
87 style=no_cancel_style)
88 \text{dropdown1} = \text{gui.DropDown}((0,120),(100,25),\text{align}=" \text{topleft",
89 parent = button_panel.scrolled_area,
90 values = ("DD one",("two","data for item two")),
```

```
91 callback = lambda x, y:cb("DropDown1", (x, y)))92 \mid \text{dropdown2} = \text{qui.DropDown}((0,150), (100,25), align="topleft",
93 parent = button panel.scrolled area,
values = range(100),
95 callback = lambda x,y:cb("DropDown2",(x,y)))
\alpha_{96} dropdown3 = qui.DropDown((0,190),(100,25),align="topleft",
97 parent = button_panel.scrolled_area,
98 values = ( "DD 3", "two", 3", "ridiculously long text here"),99 callback = lambda x,y:cb("DropDown3",(x,y)))
100
101 #dialog panel
102 class DialogDemo(gui.Dialog):
103 def __init_(self,transition):
104 if transition in ('slide_left','slide_right'):
105 size = (150, 240)106 if transition in ('slide_up','slide_down'):
107 size = (320, 150)108 super(DialogDemo,self)._init_(size=size,transition=transition)
109 button = gui.Button(xy=(75,75), size=(50,50), label="ok", callback=self.close,
   ˓→ parent=self.panel)
110
111 dialog_panel = gui.Panel(**panel_layouts)
112
113 def alert():
114 cb("Alert dialog",gui.message_box(message="Alert triggered"))
115
116 def question():
117 dialog_style = gui.Style(statictext_color="red")
118 msg = gui.MessageBox(message="Do you like cheese?\nEven Camembert?",
119 buttons=["Yes", "No", "Maybe"],
120 cancellable=False,
121 callback = lambda x:cb("Question dialog", x),
122 | style=dialog_style)
123 msg.run()
124
125 def popup(xy = (160, 120)):
126 gui.popup_menu(xy, menu_items = [("File",lambda: cb("File (Popup)")),
127 ("Save",lambda: cb("Save (Popup)"))])
128
129 def slide_in():
130 for x in ['slide_up','slide_left','slide_down','slide_right']:
131 cb("Dialog slide", x)
132 DialogDemo(x).run()
133
134 \left[\text{qui.Button}((0,0), (80,25),\text{align}=\text{topleft",parent = dialog\_panel},\right]135 | label="Alert", callback=alert)
136 gui.Button((0,30),(80,25),align="topleft", parent = dialog_panel,
137 label="Question", callback=question)
138 \vertqui.Button((0,60),(80,25),align="topleft",parent = dialog_panel,
139 label="Popup",callback=popup)
_{140} |gui.Button((0,90),(80,25),align="topleft",parent = dialog_panel,
141 label="Popup2",callback=lambda: popup((310,230)))
142 gui.Button((0,120),(80,25),align="topleft",parent = dialog_panel,
143 | label="Slide-ins", callback=slide_in)
144 \vert gui. TextEntry ((0,150), (160,25), align="topleft", parent = dialog_panel,
145 label="Text Entry",callback=lambda x: cb("TextEntry",x))
146 gui.PasswordEntry((0,180), (160,25), align="topleft", parent = dialog_panel,
147 label="Password",callback=lambda x: cb("PasswordEntry",x))
```

```
148
149 #dynamic list panel
150 dynamic panel = qui.Panel(**panel layouts)
151 \vert scroller = qui.ScrollArea((100,0),(135,220),align="topleft",
152 parent=dynamic_panel,canvas_size=(135,75))
153
154 def make_button(index,pos,text="Dynamic"):
155 label = text + ' ' + str(index)
156 button = qui. PopupButton ((0, pos*25), (135, 25), align="topleft",
157 parent = scroller.scrolled_area,
\frac{1}{158} label = label,
159 callback = lambda: cb(label))
160 return button
161
162 button_list = [\text{make\_button}(i,i," \text{Original}") \text{ for } i \text{ in } \text{range}(3)]_{163} count = 3
164
165 def add_item():
166 global count
167 cb("Add dynamic item", count)
168 scroller.resize_canvas((135,(\text{len}(\text{button\_list})+1)*25))
169 button_list.append(make_button(count, len(button_list)))
170 count += 1171 scroller.update(downwards=True)
172
173 def remove_last_item():
174 cb("Remove dynamic item", 'last')
175 if button_list:
176 scroller.scrolled_area.remove_child(button_list.pop())
177 \vert scroller.resize_canvas((135, max(len(button_list) \star25,10)))
178 scroller.update(downwards=True)
179
180 def remove_all():
181 cb("Remove dynamic items", 'all')
182 scroller.scrolled_area.remove_all()
183 scroller.resize canvas((135,10))
184 button_list[:] = []185 | scroller.update(downwards=True)
186
187 \text{ } gui.Button((0,0),(90,25),align="topleft",parent=dynamic_panel,
188 label="Add item", callback=add_item)
189 gui.Button((0,30),(90,25),align="topleft",parent=dynamic_panel,
190 label="Del last",callback=remove_last_item)
191 \vert gui.Button((0,60),(90,25),align="topleft", parent=dynamic_panel,
192 label="Del all",callback=remove_all)
193
194
195 def nb_cb(button,panel):
196 print "Notebook panel changed: " +button.label
197
198 notebook_panels = [basic_panel,slider_panel,text_panel,
199 button_panel,dialog_panel,dynamic_panel]
200 nb = gui.NoteBook(zip(notebook_buttons,notebook_panels),callback = nb_cb)
201 print "Current notebook tab: " + nb.selected.label
202
203 gui.get_root_widget().fill(notebook_style.bg_color)
204 gui.show_all()
205 def loop():
```
#### **pass**

 run(loop)

# CHAPTER<sup>9</sup>

# Graphical user interface

<span id="page-42-0"></span>This module provides a graphical user interface for the [tingbot.](http://tingbot.com) It allows you to include some of the commoner elements (also known as widgets) of your phone or computer interface within your application, rather than having to develop them from scratch.

Indices and tables

- <span id="page-44-0"></span>• genindex
- modindex
- search

## Index

# A

add\_child() (Container method), [21](#page-24-3)

# B

Button (built-in class), [8](#page-11-1)

# C

CheckBox (built-in class), [14](#page-17-0) close() (Dialog method), [26](#page-29-0) Container (built-in class), [21](#page-24-3) copy() (Style method), [29](#page-32-2)

# D.

Dialog (built-in class), [25](#page-28-2) draw() (Widget method), [8](#page-11-1) DropDown (built-in class), [12](#page-15-0)

# G

get\_default\_style() (built-in function), [30](#page-33-0) get\_root\_widget() (built-in function), [22](#page-25-0)

# K

Keyboard (built-in class), [17](#page-20-1)

# M

message\_box() (built-in function), [27](#page-30-1) MessageBox (built-in class), [26](#page-29-0)

## N

NoteBook (built-in class), [23](#page-26-0)

## O

on\_touch() (Widget method), [7](#page-10-2)

### P

Panel (built-in class), [21](#page-24-3) PasswordEntry (built-in class), [19](#page-22-0) PopupMenu (built-in class), [28](#page-31-0)

# R

RadioButton (built-in class), [15](#page-18-3) RadioGroup (built-in class), [15](#page-18-3) remove\_all() (Container method), [21](#page-24-3) remove\_child() (Container method), [21](#page-24-3) resize\_canvas() (ScrollArea method), [22](#page-25-0) RootWidget (built-in class), [22](#page-25-0) run() (Dialog method), [26](#page-29-0)

# S

ScrollArea (built-in class), [21](#page-24-3) show all() (built-in function), [23](#page-26-0) Slider (built-in class), [12](#page-15-0) StaticText (built-in class), [11](#page-14-0) Style (built-in class), [29](#page-32-2)

# T

text() (Widget method), [8](#page-11-1) TextEntry (built-in class), [18](#page-21-1) ToggleButton (built-in class), [10](#page-13-0)

## U

update() (Widget method), [8](#page-11-1)

### W

Widget (built-in class), [7](#page-10-2)